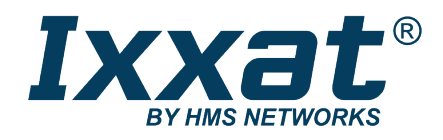

# INpact Slave

Getting Started

# **SOFTWARE DESIGN GUIDE**

**4.02.0320.20000 1.5 en-US ENGLISH**

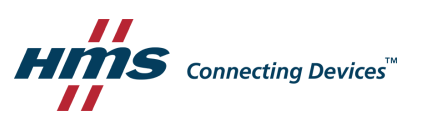

# **Important User Information**

### **Disclaimer**

The information in this document is for informational purposes only. Please inform HMS Industrial Networks of any inaccuracies or omissions found in this document. HMS Industrial Networks disclaims any responsibility or liability for any errors that may appear in this document.

HMS Industrial Networks reserves the right to modify its products in line with its policy of continuous product development. The information in this document shall therefore not be construed as a commitment on the part of HMS Industrial Networks and is subject to change without notice. HMS Industrial Networks makes no commitment to update or keep current the information in this document.

The data, examples and illustrations found in this document are included for illustrative purposes and are only intended to help improve understanding of the functionality and handling of the product. In view of the wide range of possible applications of the product, and because of the many variables and requirements associated with any particular implementation, HMS Industrial Networks cannot assume responsibility or liability for actual use based on the data, examples or illustrations included in this document nor for any damages incurred during installation of the product. Those responsible for the use of the product must acquire sufficient knowledge in order to ensure that the product is used correctly in their specific application and that the application meets all performance and safety requirements including any applicable laws, regulations, codes and standards. Further, HMS Industrial Networks will under no circumstances assume liability or responsibility for any problems that may arise as a result from the use of undocumented features or functional side effects found outside the documented scope of the product. The effects caused by any direct or indirect use of such aspects of the product are undefined and may include e.g. compatibility issues and stability issues.

# **Table of Contents**

### Page

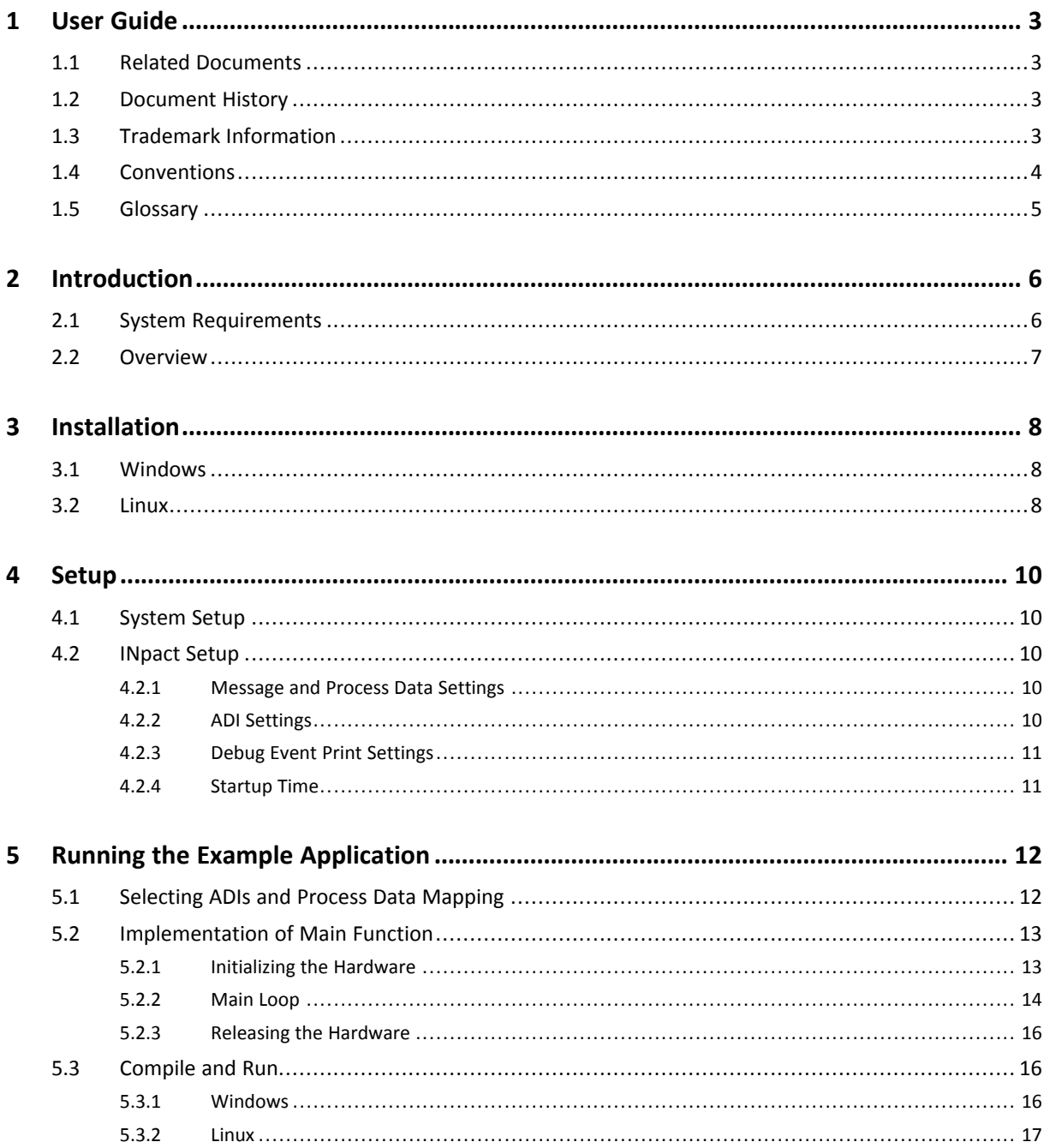

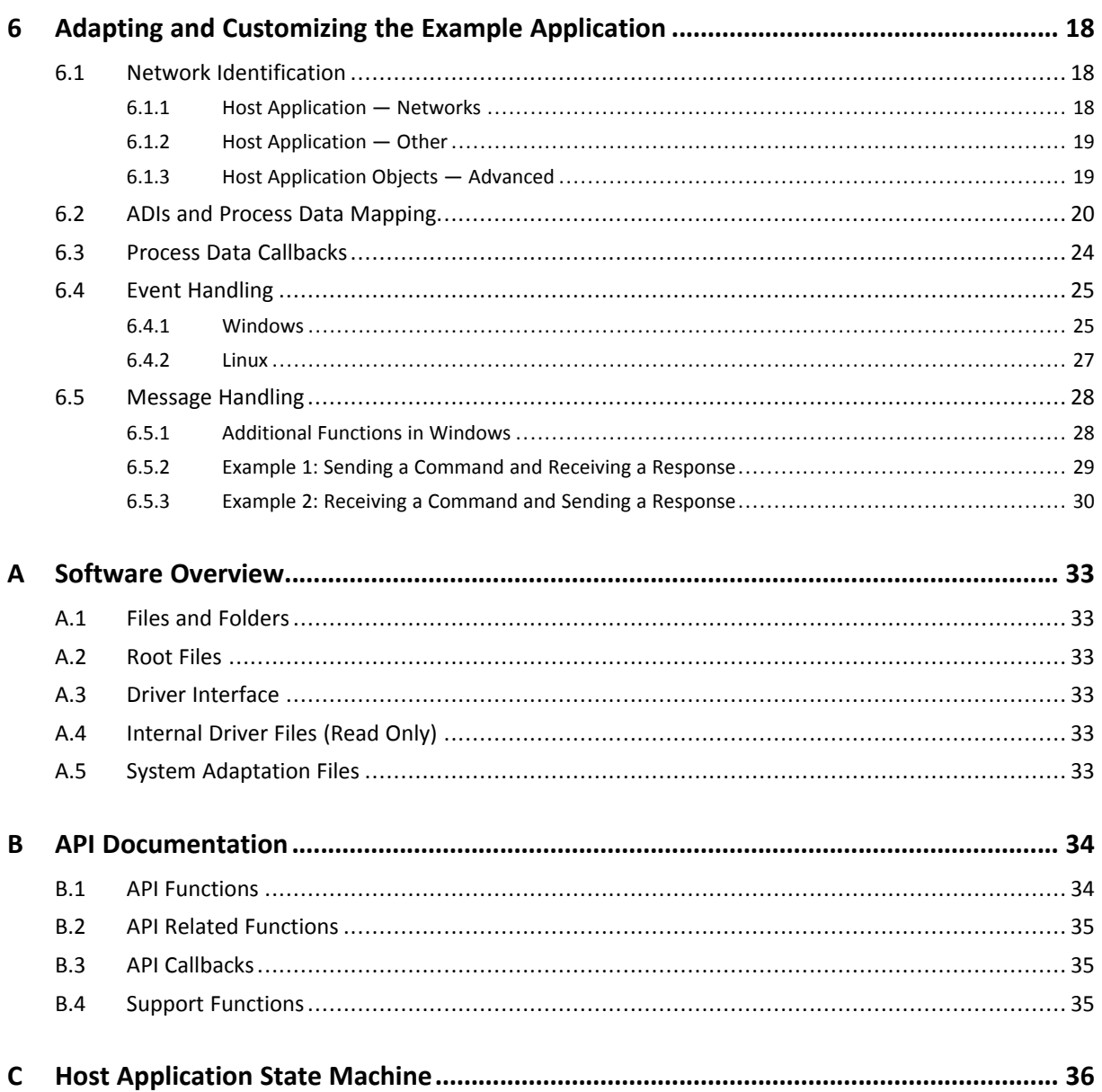

# **1 User Guide**

### **1.1 Related Documents**

<span id="page-4-1"></span><span id="page-4-0"></span>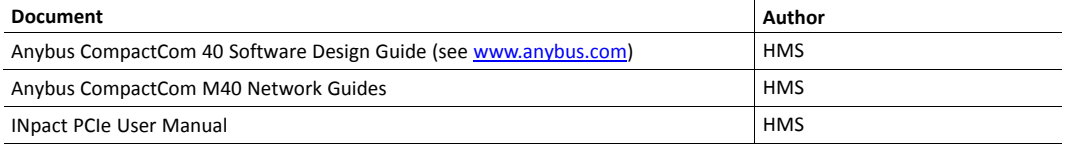

### **1.2 Document History**

<span id="page-4-2"></span>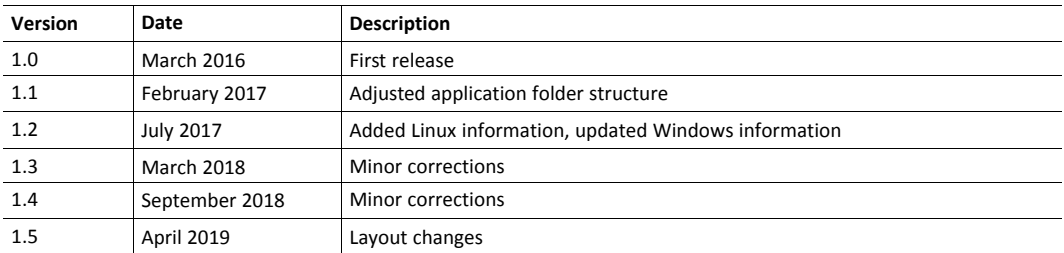

# **1.3 Trademark Information**

<span id="page-4-3"></span>Ixxat<sup>®</sup> is a registered trademark of HMS Industrial Networks. All other trademarks mentioned in this document are the property of their respective holders.

### **1.4 Conventions**

<span id="page-5-0"></span>Instructions and results are structured as follows:

- ► instruction 1
- instruction 2
	- $\rightarrow$  result 1
	- $\rightarrow$  result 2

Lists are structured as follows:

- item 1
- item 2

l

**Bold typeface** indicates interactive parts such as connectors and switches on the hardware, or menus and buttons in a graphical user interface.

This font is used to indicate program code and other kinds of data input/output such as configuration scripts.

This is a cross-reference within this document: *[Conventions,](#page-5-0) p. 4*

This is an external link (URL): [www.hms-networks.com](http://www.hms-networks.com)

 $\mathbf{\Omega}$ *This is additional information which may facilitate installation and/or operation.*

> This instruction must be followed to avoid a risk of reduced functionality and/or damage to the equipment, or to avoid a network security risk.

# **1.5 Glossary**

<span id="page-6-0"></span>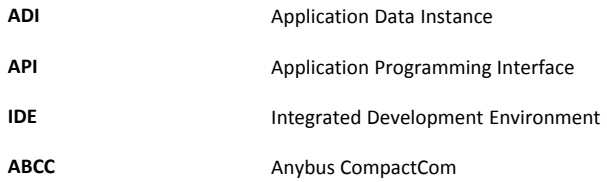

# **2 Introduction**

<span id="page-7-0"></span>When starting an implementation of the INpact Slave, an host application example code is available to speed up the development process. The host application example code includes an Anybus CompactCom driver (ABCC), which acts as glue between the NP40 chip and the host application. The driver has an API (Application Programming Interface), which defines a common interface to the driver. Also included in the example code is an example application which makes use of the API to form a simple application that can be used as a base for the final product.

*This guide describes a step-by-step implementation of the driver and example application. The*  $\left( \bullet \right)$ *programmer is requested to have basic knowledge in the Anybus CompactCom object model and the communication protocol before starting the implementation.*

*See Related [Documents,](#page-4-1) p. 3 for suggested reading.*

*The guide describes the default settings and functions, shows how to run a simple application and how to customize an example code to the target product. The application can then be extended further if needed.*

The driver is available for following operating systems:

- Windows 7/10
- Linux 32/64 bit (Intel architecture)
- INtime 6.1
- QNX x86

### **2.1 System Requirements**

#### <span id="page-7-1"></span>**Windows**

• Visual Studio 2010 or newer

#### **IDL Linux Driver**

- PC with Linux Kernel 2.6.X or higher
- HMS IDL Linux Driver
- Gcc 4.2 or newer and a working kernel build environment
- libc6 2.3.4 or newer
- libstdc++6 3.4 or newer
- libgcc1 3.0 or newer
- Eclipse CDT
- GNU Make

 $\bf (i)$ *Driver is tested using Debian/Ubuntu and open SUSE Linux.*

### **2.2 Overview**

<span id="page-8-0"></span>The driver code is specifically adapted to the INpact Slave.

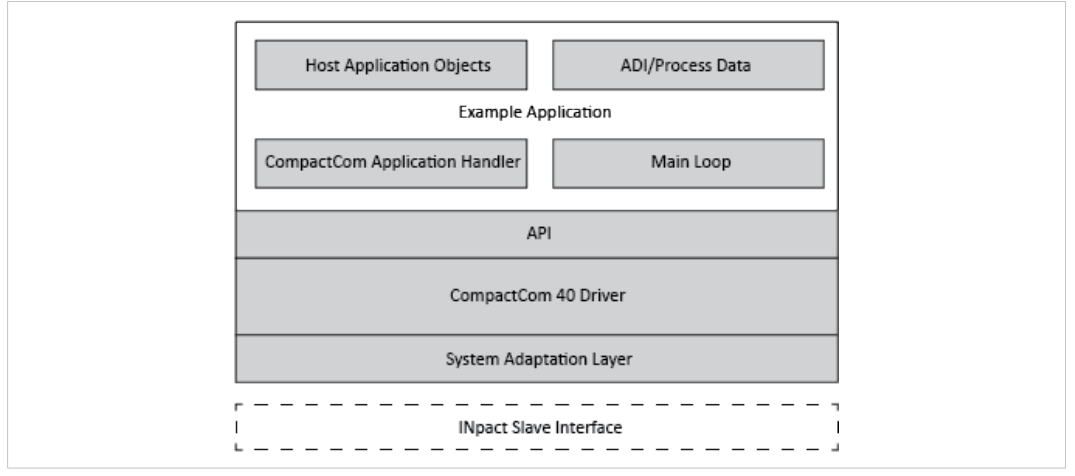

**Fig. 1 Different parts of the host application example code**

The libraries and headers that are used in the example code are included in the driver.

The host application example code is divided into different folders. With Windows the folders are automatically installed in the directory *C:\Users\Public\Documents\HMS\Ixxat INpact \Samples\IDL\src*. With Linux the files must be extracted from the IDL driver package (src/ IdlApp and src/Idl).

#### **/abcc\_abp (part of the application)**

- Contains all Anybus object and communication protocol definitions.
- Files are updated when new releases are available.
- Do not change the included files.

#### **/abcc\_adapt (part of the driver)**

- Contains adaptation and configuration files.
- Files are used to adapt driver and example code to the system environment.
- Do not change the included files.

#### **/abcc\_drv (part of the driver)**

- Contains source and header files for the driver.
- Files are updated when new releases are available.
- Do not change the included files.

#### **/abcc\_obj**

- Contains all host application object implementations.
- Files can be modified if needed, for optimization and/or additional features.

#### **/example\_app**

Example application including:

- Main state machine to handle initialization, restart, normal and error states.
- State machine patterns to show how to send messages.
- Implementation of callbacks required by the driver.
- Definition of ADIs, Application Data Instances, and default process data mapping setup.
- <span id="page-9-0"></span>Files have to be adapted to the application by the programmer. Files can be modified if needed, for optimization and/or additional features.

# **3 Installation**

### **3.1 Windows**

- <span id="page-9-1"></span>Download the VCI V4 driver from [www.ixxat.com](www.ixxat.com/support/downloads-dateien-dokumente/inpact).
- To test if interface and driver are ready to use, open the file *IDLc TestApp.exe* in directory *C:\Users\Public\Documents\HMS\Ixxat INpact\Samples\IDL\bin\x32* resp. *.\bin\x64*.

### **3.2 Linux**

<span id="page-9-2"></span>After installing the interfaces the IDL kernel module must be installed and compiled to be able to use the IDL.

Download the IDL driver package from [www.ixxat.com](www.ixxat.com/support/downloads-dateien-dokumente/inpact) and unzip.

#### **Compiling the Kernel Module**

- Install the source code of the operating kernel in use in the system.
- Make sure, that the kernel configuration /usr/src/linux/.config file exists or that the linux-header package matches the kernel version.

The following steps show how to use module-assistant (m-a) to get a working kernel build environment with Debian/Ubuntu.

- To install the module assistant run sudo apt-get install module-assistant.
- With sudo module-assistant prepare the module-assistant installs the necessary packages.
- To build the kernel module, run make in the kernel module source directory  $src/$ KernelModule.
- To install the kernel module, run sudo make install.
	- → Module is copied to the directory /lib/modules/\$(KERNEL\_VERSION) / kernel/drivers/misc/.
	- $\rightarrow$  Accompanied udev rules file is copied to /etc/udev/rules.d.
- It is possible to edit the udev rules file to give the device nodes located in the  $/$ dev directory different permissions.
	- $\rightarrow$  Makefile calls depmod  $-a$  to export the modalias file and modprobe to load the module.
	- $\rightarrow$  Makefile copies the libraries to /usr/lib, sets up all necessary links and runs idconfig.

Depending on the distribution it may be necessary to adapt TARGET\_PATH in the makefile. For instance on an 64-bit openSUSE system the default library path is  $/\overline{\text{usr}}/\text{lib64}$ .

► Use command cat/proc/idl to check which interfaces are found and which I/O addresses and interrupts are occupied.

#### **Embedded Systems without Kernel Headers**

For example, when using a Raspberry Pi without a standard kernel release, there are no kernel or header files available. The kernel has to be recompiled and installed on the device manually to allow the IDL to function. Observe instructions on <https://www.raspberrypi.org/documentation/linux/kernel/building.md>.

#### **Using IDL Application**

- Extract the files from the IDL driver package to the Linux PC.
- Navigate to IdlLinux [ARCH]/bin/release ([ARCH] can be i386 or amd64) and enter . /LinuxIdlApp in the console to start the application.
	- $\rightarrow$  The application opens the first supported board and brings it in WAIT\_PROCESS state.
	- $\rightarrow$  A bus master can now perform further actions.
	- $\rightarrow$  By default the application APPL\_ADI\_SETUP\_SPEED is activated.
	- $\rightarrow$  If the application recognizes an INpact interface it gives an output similar to the following:

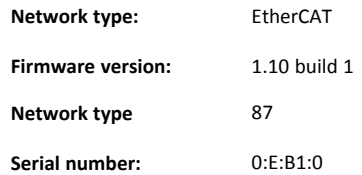

# **4 Setup**

### **4.1 System Setup**

<span id="page-11-1"></span><span id="page-11-0"></span>General setting for the system environment are configured in the driver and stored in:

- Windows: abcc\_adapt/abcc\_td.h
- Linux: inc/abcc\_td.h

The following set-ups are supported:

- little-endian system
- 8-bit char system

### **4.2 INpact Setup**

<span id="page-11-2"></span>Defines and functions are stored in:

- Windows: abcc\_adapt/abcc\_drv\_cfg.h
- Linux: inc/abcc\_drv\_cfg.h

### **4.2.1 Message and Process Data Settings**

<span id="page-11-3"></span>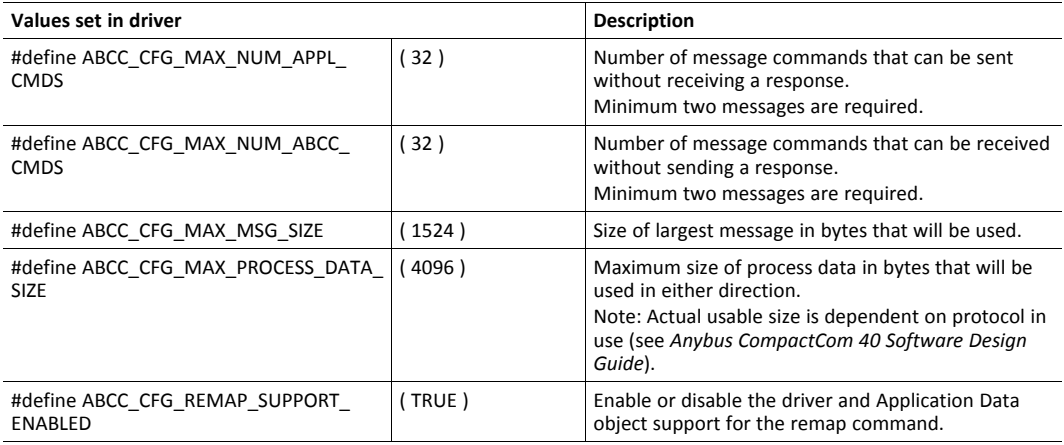

### **4.2.2 ADI Settings**

<span id="page-11-4"></span>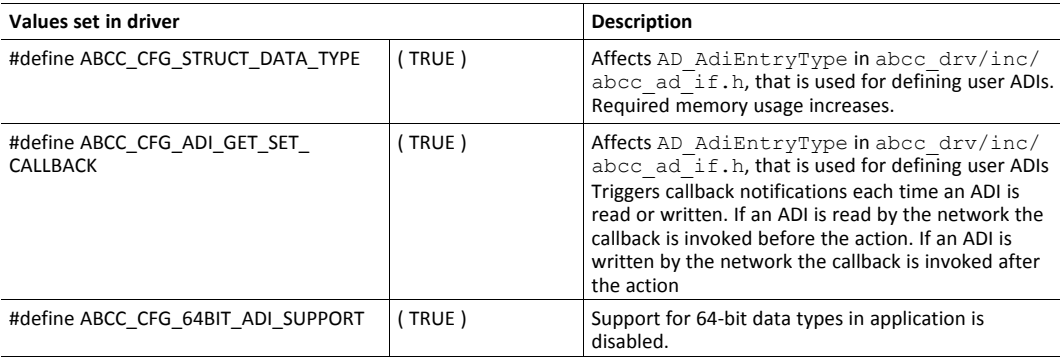

### **4.2.3 Debug Event Print Settings**

<span id="page-12-0"></span>For development purposes, a number of debug functions are available for the developer. The following defines affect debug printouts from the driver. The defines are described in  $\backslash$ abcc adapt (Linux: inc/abcc\_drv\_cfg.h).

• #define ABCC\_CFG\_ERR\_REPORTING\_ENABLED ( TRUE )

Enabling the ABCC\_CFG\_ERR\_REPORTING\_ENABLED define activates the error reporting callback function ABCC\_CbfDriverError(). The function is described in abcc\_drv/inc/abcc.h.

• #define ABCC\_CFG\_DEBUG\_EVENT\_ENABLED ( FALSE )

Enabling the ABCC\_CFG\_DEBUG\_EVENT\_ENABLED define activates driver support for the print out of debug events within the driver. ABCC\_PORT\_DebugPrint() is used to print debug information. The function is described in abcc\_adapt/abcc\_sw\_port.h.

### **4.2.4 Startup Time**

<span id="page-12-1"></span>The startup time is given to ABCC StartDriver(). If nothing is defined (0) 1500 ms are used as default.

# **5 Running the Example Application**

<span id="page-13-0"></span>An API layer that defines a common interface for all network applications to the driver is available. The example application is provided to give an example of how a standard application implements the driver using the API. For this step, the default settings are used (HMS identity).

The API is stored in:

- Windows: abcc\_drv/inc/abcc.h
- Linux: inc/abcc.h

### **5.1 Selecting ADIs and Process Data Mapping**

<span id="page-13-1"></span>Process data is an integral part of the application. Process data is added to the application by creating ADIs (Application Data Instances) and mapping them to the desired process data areas (read or write).

- ► In Windows open *IDLc\_TestApp\_VS2010.vcxproj* in Visual Studio and make sure, that the mapping APPL ADI\_SETUP\_SPEED in appl\_adi\_config.h is enabled.
- For Linux by default APPL\_ADI\_SETUP\_SPEED is activated in /src/IdlApp/ example app/appl adi config.h.
- For description of the mapping see appl\_speed.c in *ADIs and Process Data [Mapping,](#page-21-0) p. 20*)

### **Changing ADI Mappings in Linux**

ADI mappings can be found in the IdlLinux [ARCH]/src/IdlApp/example\_app/ app\_adimap\_\*.c files. Each file is an independent example. Within the app\_adimap\_\*.c files is an array which holds all available ADIs.

► To activate an example define the APPL\_ACTIVE\_ADI\_SETUP define in IdlLinux [ARCH]/src/IdlApp/example\_app/appl\_adi\_config.h.

### **5.2 Implementation of Main Function**

<span id="page-14-0"></span>The main function is where the execution of the application starts. In the generic example project, it is located in *main.c*. The Main function is divided into the three sections hardware initialization, main loop and hardware release.

### **5.2.1 Initializing the Hardware**

### <span id="page-14-1"></span>**Linux**

With Linux it is possible to use several INpact interfaces with one application and one Linux PC. The interfaces are accessed via the functions ABCC\_OpenController() and ABCC\_ CloseController().

### **ABCC\_OpenController()**

This function opens the connection to the hardware. If the hardware is used by another application the call fails.

- dwHwIndex opens the hardware with the given index.
- pstcHwPara are hardware specific parameters.
- hCtrl is the handle to the hardware.
- TRUE if hardware is successfully opened.

### **ABCC\_CloseController()**

This function closes the connection to the hardware and releases the handle. If successfully closed, the handle turns to IDL INVALID HANDLE.

hCtrl is the handle to be released.

### **ABCC\_HwInit()**

This function initiates the hardware that is required to communicate with the interface.

- Must be called once during the power-up initialization.
- Driver can be restarted without calling this function again.

### **Windows**

The starter application is not prepared to access two INpact devices parallel, but the INpact driver is capable of this functionality. If required, contact HMS for further information and assistance.

#### **ABCC\_HwInit()**

This function initiates the hardware that is required to communicate with the interface.

- Must be called once during the power-up initialization.
- Driver can be restarted without calling this function again.
- To use a dialog to select the hardware, set fShowDialog to TRUE.
- pszHardwareSerial defines the hardware serial number to select, if fSelectDlg is FALSE.
- If the initialization is successful, the function returns ABCC\_EC\_NO\_ERROR.

### **5.2.2 Main Loop**

<span id="page-15-0"></span>The main loop is where the execution of the application starts. In the generic example project, it is located in main.c and almost identical for Windows and Linux.

### **APPL\_HandleAbcc()**

This function runs the state machine and takes care of reset, run and shutdown of the driver.

- Must be called periodically from the main loop.
- Status from the driver is returned every time this function is called.

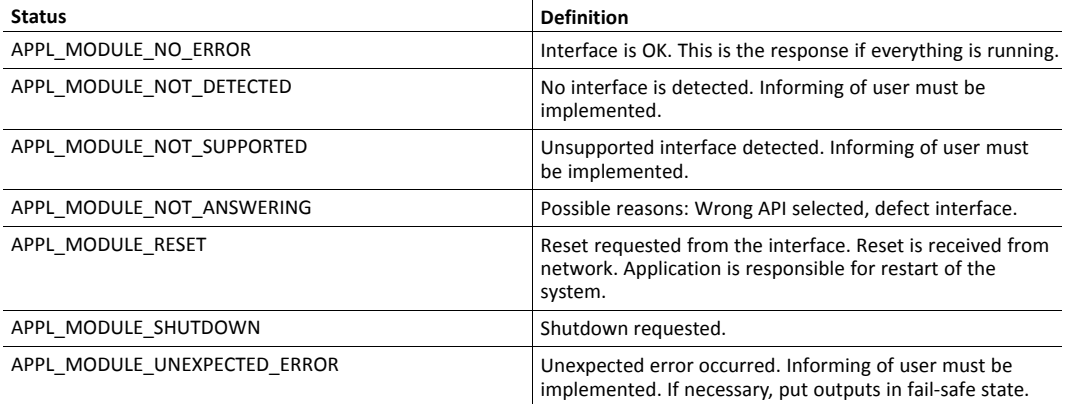

For more information see *Host [Application](#page-37-0) State Machine, p. 36*.

#### **RunUI() (Linux: APPL\_MustQuit()**

Simple user interface to interact with the example application.

### **ABCC\_RunTimerSystem()**

- Must be called periodically with a known period (ms since last call):
	- Either by having a known delay in the main loop and calling the function each iteration
	- or by setting up a timer interrupt.
- Responsible for handling all timers for the driver.
- Recommended to call this function on a regular basis from a timer interrupt.
- Without this function the timeout and watchdog functionality do not work.

### **Windows**

```
while( LOOP QUIT != bLoopState )
   {
     bLoopState = LOOP_RUN;
     eAbccHandlerStatus = APPL HandleAbcc();
     switch( eAbccHandlerStatus )
     {
       case APPL MODULE NO ERROR:
         //
         // if a test is actually running and the INpact
         // configuration was successful quit the application !
         if (( fTest )
&& ( IsResetRequestAllowed (ABP_RESET_POWER_ON) ))
         {
           bLoopState = LOOP_QUIT;
         }
         break;
       case APPL MODULE RESET:
         APPL RestartAbcc();
         break;
       default:
         bLoopState = LOOP_QUIT;
         break;
     }
     if ( bLoopState == LOOP_RUN )
      {
       bLoopState = RunUi();
     }
     switch( bLoopState )
      {
       case LOOP_RESET:
         APPL RestartAbcc();
         bLoopState = LOOP_RUN;
         break;
       case LOOP_RUN:
       case LOOP_QUIT:
       default:
         break;
     }
     if ( bLoopState == LOOP_RUN )
     {
       Sleep( iSleepTimeMS );
       ABCC RunTimerSystem( iSleepTimeMS );
     }
    }
```
*It is recommended to use a timer interrupt with this function. However, for easier debugging when*  $\bf (\hat{i})$ *implementing, skip the timer interrupt in the beginning.*

#### **Linux**

```
while( eAbccHandlerStatus == APPL MODULE NO ERROR )
   {
     eAbccHandlerStatus = APPL HandleAbcc(hCtrl);
     if(APPL_MustQuit())
       APPL Shutdown(hCtrl);
#if( !USE_TIMER_INTERRUPT )
     ABCC RunTimerSystem( hCtrl, APPL TIMER MS );
     DelayMs ( APPL TIMER MS );
#endif
     switch( eAbccHandlerStatus )
     {
     case APPL_MODULE_RESET:
        Reset();
        break;
     default:
       break;
      }
   }
```
### **5.2.3 Releasing the Hardware**

<span id="page-17-0"></span>**Linux**

### **APPL\_Shutdown()**

- ABCC\_HWReset() is called to reset the driver.
- Sets state to APPL\_HALT.

### **Windows**

### **ABCC\_Shutdown()**

- Stops the driver and puts it into SHUTDOWN state.
- ABCC is reset.

### **ABCC\_HwRelease();**

<span id="page-17-1"></span>This function releases the hardware.

### **5.3 Compile and Run**

### **5.3.1 Windows**

- <span id="page-17-2"></span>► Compile the project.
- ► Make sure that the project compiles without errors.
- ► Run the project.
- ► Make sure that the host application can communicate with the interface.
- ► Make sure that data can be exchanged with the network.

### **5.3.2 Linux**

### <span id="page-18-0"></span>**Compiling the IDL Application**

If using Eclipse CDT IDE, import the existing project from IdlLinux [ARCH]/src/ IdlApp.

or

- If using GNU make, navigate to IdlLinux [ARCH]/src/IdlApp/LinuxIdlApp and run **make all**.
- Compile and start the demo within the IDE in use.

### **Compiling the IDL Driver Library**

- ► If using Eclipse CDT IDE, import the existing project from IdlLinux [ARCH]/src/Idl. or
- If using GNU make, navigate to IdlLinux [ARCH]/src/IdlApp/LinuxIdlApp and run **make all**.
- Compile the driver library within the IDE in use.

### **IDL API**

With the following it is possible to create a user defined project (instead of adapting and customizing the demo as described in *Adapting and [Customizing](#page-19-0) the Example Application, p. 18*).

IDL header files are stored in the folder IdlLinux\_[ARCH]/inc.

- When creating a user defined project, include the IdlLinux [ARCH]/inc folder and link against libidlLinux.so and libidl115DriverLinux.so (115 stands for the INpact PCIe).
- Open a device with the function ABCC\_OpenController, which is stored in the IdlLinux\_[ARCH]/inc/IDL.h header.
	- $\rightarrow$  If succeeded the function returns a handle on the device.
	- $\rightarrow$  The handle is usually the first parameter of all driver specific functions (i.e. ABCC StartDriver( IDL CTRL HDL hCtrl, UINT32 lMaxStartupTimeMs).

# **6 Adapting and Customizing the Example Application**

### **6.1 Network Identification**

<span id="page-19-1"></span><span id="page-19-0"></span>If all network settings are left disabled the product is identified as an HMS product. In this step the network identification attributes are customized to fit the target product.

The identity related attributes for each enabled network object are parameters that must be set by the application. They are all related to how the interface is identified on the network. These settings are stored in abcc\_adapt/abcc\_identification.h.

### **6.1.1 Host Application — Networks**

<span id="page-19-2"></span>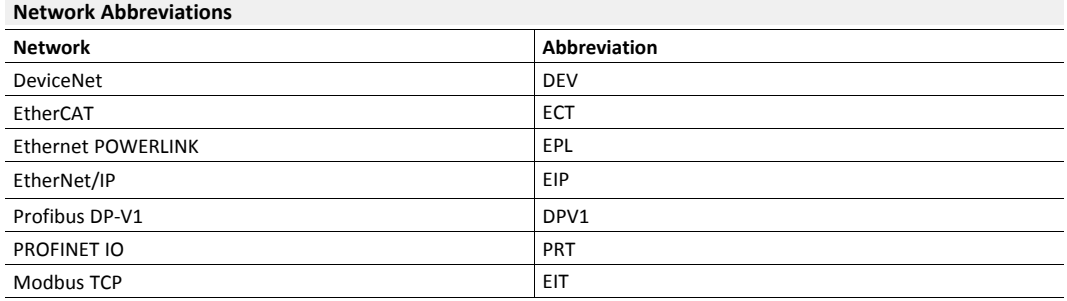

- $\blacktriangleright$  To enable a supported network set the respective host application object in file abcc adapt/abcc\_obj\_cfg.h to TRUE.
- In the enabled network define vendor id and product code according to the protocol in use (see the following example).
- Do further implementations of the host application in the abcc\_obj folder where each object has its own c- and h-files.

### **Example Setting Vendor ID and Product Code**

```
/*---------------------------------------------------------------
** Ethernet Powerlink (0xE9)
**---------------------------------------------------------------
*/
#if EPL OBJ ENABLE
/*
** Attribute 1: Vendor ID (UINT32 - 0x00000000-0xFFFFFFFF
*/
#define EPL IA VENDOR ID ENABLE TRUE TRUE
#define EPL_IA_VENDOR_ID_VALUE 0xFFFFFFFF
/*
** Attribute 2: Product Code type (UINT32 - 0x00000000-0xFFFFFFFF)
*/
#define EPL_IA_PRODUCT_CODE_ENABLE TRUE
#define EPL_IA_PRODUCT_CODE_VALUE 0xFFFFFFFF
```
It is also possible to define a function instead of a constant to generate the value. The serial number is a  $\bf (i)$ *good example of where a function would be suitable. In the example below, the serial number is set during production in a specific memory area, and here the same number is fetched:*

*extern char\* GetSerialNumberFromProductionArea(void);*

*#define PRT\_IA\_IM\_SERIAL\_NBR\_ENABLE TRUE*

*#define PRT\_IA\_IM\_SERIAL\_NBR\_VALUE GetSerialNumberFromProductionArea()*

### **6.1.2 Host Application — Other**

<span id="page-20-0"></span>► In abcc\_adapt/abcc\_obj\_cfg.h define all other host application objects that shall be supported by the implementation.

### **6.1.3 Host Application Objects — Advanced**

<span id="page-20-1"></span>The files abcc\_adapt/abcc\_obj\_cfg.h and abcc\_adapt/abcc\_identification. h. contain all attributes for all supported host objects. All network specific services are disabled by default, and if desired they need to be implemented in the application.

*The file abcc\_adapt/abcc\_platform\_cfg.h can be used to override defines for objects and*  $\bf (i)$ *attributes in the files abcc\_adapt/abcc\_obj\_cfg.h and abcc\_adapt/abcc\_ identification.h.*

*To override a define add desired defines to the file abcc\_adapt/abcc\_platform\_cfg.h.*

### **6.2 ADIs and Process Data Mapping**

<span id="page-21-0"></span>The following ADI mapping examples, which exemplify different types of ADIs are included in the example application.

#### **example\_app/appl\_speed.c**

The master sets a reference value for velocity and the slave updates its corresponding speed value to the reference velocity.

- ADI1 (SINT16, mapped as input)
- ADI2 (SINT16, mapped as output)
- ADI3 (BOOL, mapped as output)
- ADI4 (SINT16, mapped as input)
- ADI5 (UINT8, mapped as output)

#### **example\_app/appl\_adimap\_simple16.c**

Loops 32 16-bit words.

- ADI1 (32 element array of UINT16)
- ADI2 (32 element array of UINT16)
- ADIs are mapped in each direction.
- Data is looped since both ADIs refer to the same data place holder.
- No structures or callbacks are used.

### **example\_app/appl\_adimap\_separate16.c**

Example of how get/set callbacks can be used.

- ADI10 (32 element array of UINT16, mapped as output data)
- ADI11 (32 element array of UINT16, mapped as input data)
- ADI12 (UINT16, not mapped to process data)
- ADI10 and ADI11 are mapped on process data in each direction.
- A callback is used when the network reads ADI11. This callback will increment the value of ADI12 by one.
- A callback is used when the network writes ADI10. This callback copies the value of ADI10 to ADI11.

*ABCC\_CFG\_ADI\_GET\_SET\_CALLBACK has to be enabled in abcc\_adapt/abcc\_drv\_cfg.h*  $\mathbf{1}$ *(Linux: inc/abcc\_drv\_cfg.h) since callbacks are used. See ADI [Settings,](#page-11-4) p. 10.*

#### **example\_app/appl\_adimap\_alltypes.c**

Example of how structured data types and bit data types can be used.

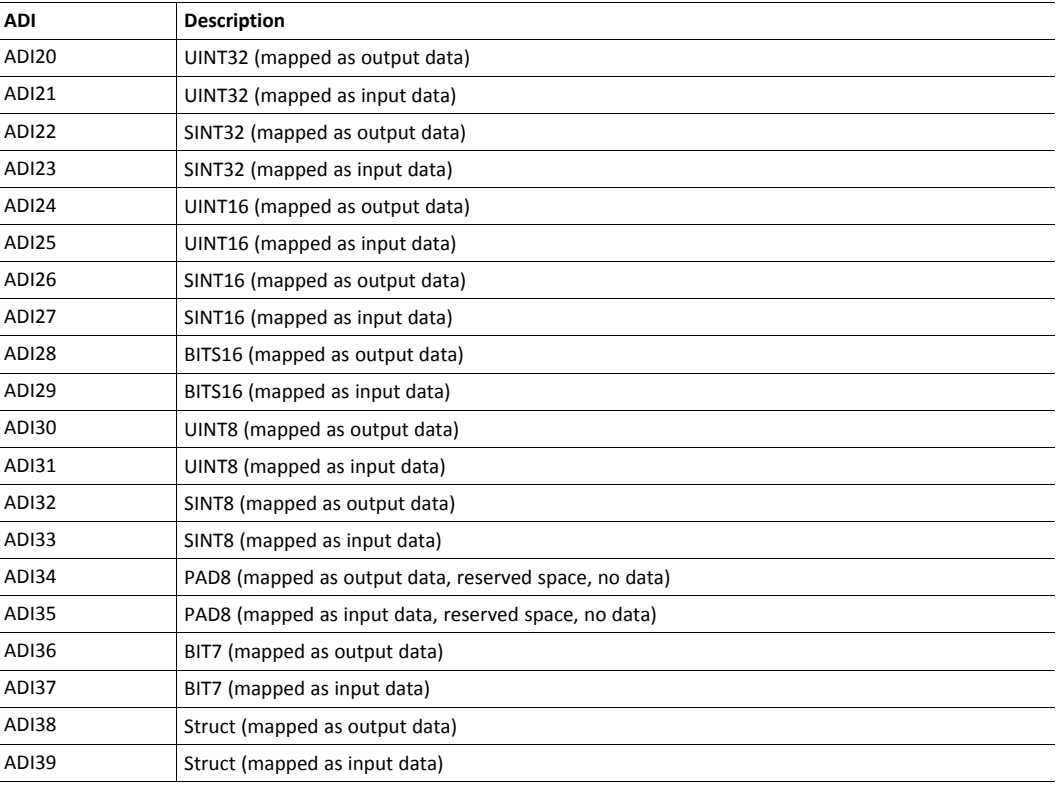

*ABCC\_CFG\_STRUCT\_DATA\_TYPE has to be enabled in abcc\_adapt/abcc\_drv\_cfg.h (Linux:*  $\mathbf{I}$ *inc/abcc\_drv\_cfg.h) since structures are used. See ADI [Settings,](#page-11-4) p. 10.*

### **Customizing the ADI Mapping**

Only one mapping can be used at a time.

- ► Create an AD\_AdiEntryType in an ADI entry list to define the ADIs (i.e. data instances that will be used in the implementation).
- ► Observe the specifications of all parameters to an ADI in *ADI [Entry](#page-22-0) List, p. 21*.
- Map the ADIs to be used as process data in the list AD DefaultMapType. See [Write](#page-24-0) and *Read Process Data [Mapping](#page-24-0) , p. 23*.

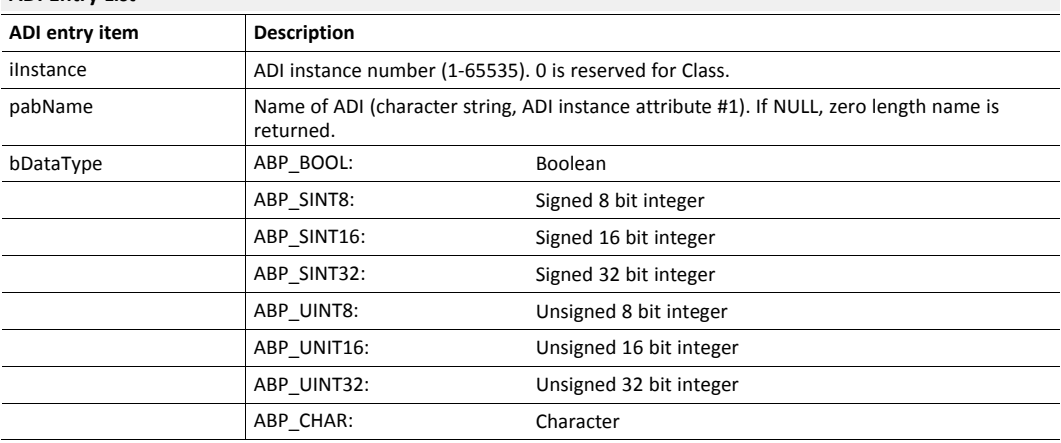

#### <span id="page-22-0"></span>**ADI Entry List**

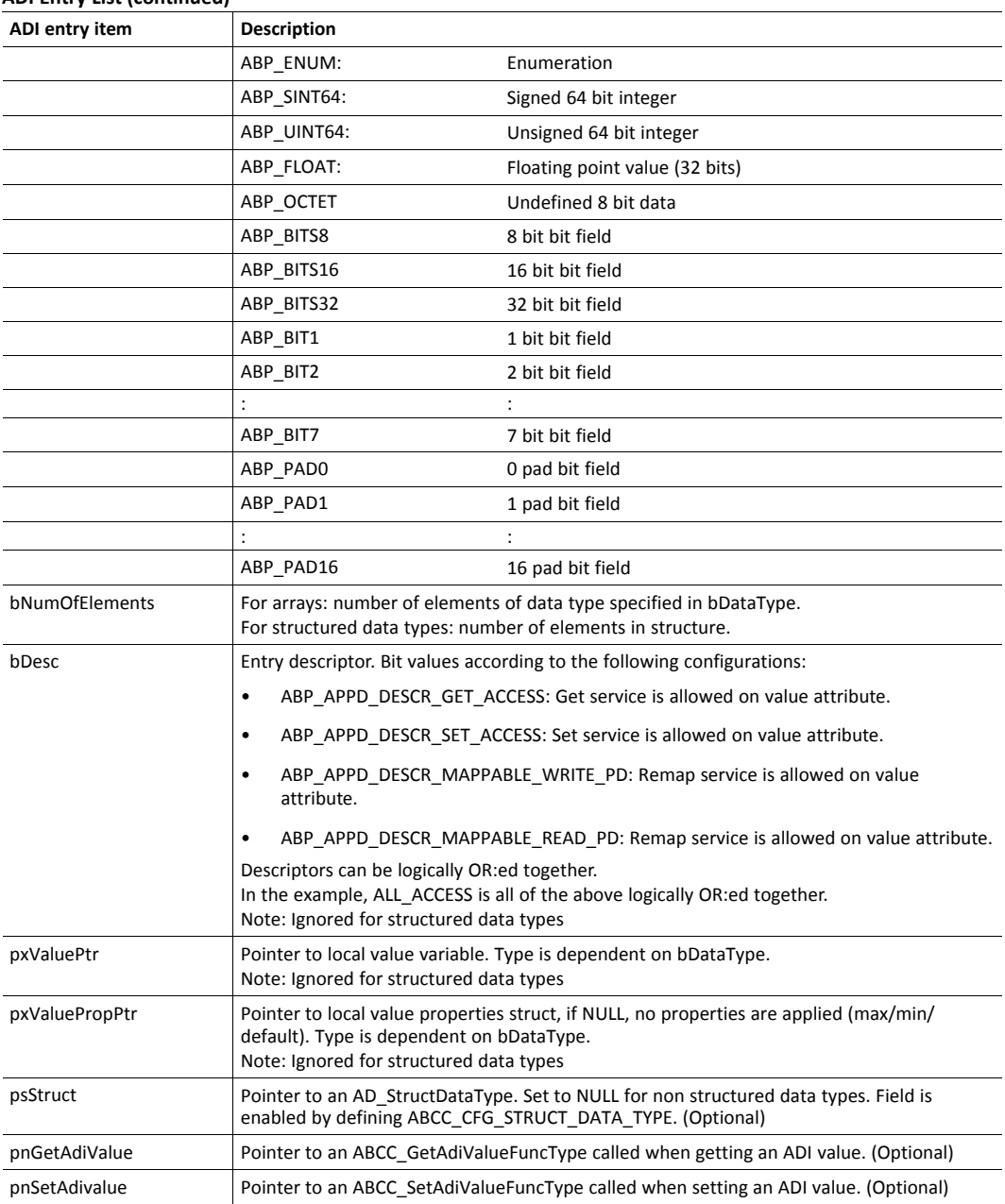

### **ADI Entry List (continued)**

See example of usage in:

- Windows: abcc\_drv/inc/abcc\_ad\_if.h
- Linux: inc

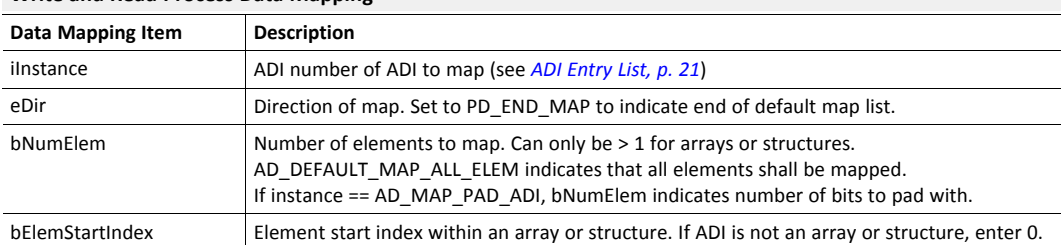

#### <span id="page-24-0"></span>**Write and Read Process Data Mapping**

The mappings are done in the same order as they show up on the network.

*The mapping sequence is terminated by AD\_DEFAULT\_MAP\_END\_ENTRY, which MUST be present at*  $\textbf{f}$ the end of the list. During the setup sequence, the driver asks for this information by invoking ABCC *CbfAdiMappingReq().*

#### **Example**

```
/*-------------------------------------------------------------
** Map all adi:s in both directions
**-------------------------------------------------------------------
** 1. AD instance | 2. Direction | 3. Num elements | 4. Start index |
**-------------------------------------------------------------------
*/
const AD DefaultMapType APPL asAdObjDefaultMap[] =
{
   { 1, PD_WRITE, AD_DEFAULT_MAP_ALL_ELEM, 0 },
   { 2, PD_READ, AD_DEFAULT_MAP_ALL_ELEM, 0 },
   { AD_DEFAULT_MAP_END_ENTRY }
};
```
The example can be found in \example\_app (Linux: src/IdlApp/example\_app/ appladimap.simple16.c).

Further examples can be found in abcc\_drv/inc/abcc\_ad\_if.h (Linux: inc/abcc\_ad\_ if.h).

### **6.3 Process Data Callbacks**

<span id="page-25-0"></span>There are two callback functions related to the update of the process data that must be implemented. An example is available in example app/appl\_abcc\_handler.c.

• ABCC\_CbfUpdateWriteProcessData(): Updates the current write process data.

Copy data into buffer before returning from function.

ABCC\_CbfNewReadPd(): Called when new process data is received from the network.

Copy the process data to the application ADIs before returning from the function.

As seen below, in the example code, they both call on a service in the Application Data object to update the information. These functions work, in general, for any process data map, but they are also slow because of all considerations needed for the general case. For better performance, consider writing application specific update functions.

#### **Windows**

```
void ABCC_CbfNewReadPd( void* pxReadPd )
{
    /*
   ** AD UpdatePdReadData is a general function that updates all
   ** ADI:s according to current map.
   ** If the ADI mapping is fixed there is potential for doing that
   ** in a more optimized way, for example by using memcpy.
   */
    AD UpdatePdReadData( pxReadPd ) ;
}
BOOL ABCC_CbfUpdateWriteProcessData( void* pxWritePd )
{
   /*
   ** AD UpdatePdWriteData is a general function that updates all
   ** ADI:s according to current map.
   ** If the ADI mapping is fixed there is potential for doing that
   ** in a more optimized way, for example by using memcpy.
   */
    return( AD UpdatePdWriteData( pxWritePd ) );
 }
```
#### **Linux**

```
BOOL ABCC_CbfUpdateWriteProcessData( IDL_CTRL_HDL hCtrl,
                                           void* pxWritePd )
{
   /*
   ** AD UpdatePdWriteData is a general function that updates all
  ** ADI:s according to current map.
   ** If the ADI mapping is fixed there is potential for doing that
   ** in a more optimized way, for example by using memcpy.
   */
  return( AD UpdatePdWriteData( pxWritePd ) );
}
...
void ABCC CbfNewReadPd ( IDL CTRL HDL hCtrl, void* pxReadPd )
{
   /*
  ** AD UpdatePdReadData is a general function that updates all
  ** ADI:s according to current map.
  ** If the ADI mapping is fixed there is potential for doing that
  ** in a more optimized way, for example by using memcpy.
  */
  AD UpdatePdReadData( pxReadPd );
```
### **6.4 Event Handling**

<span id="page-26-0"></span>The following defined configuration enables read message and read process data interrupts. With Linux only the read process data callbacks are executed in interrupt context directly by the driver. The read message event is forwarded to the application by calling the function ABCC\_ CbfEvent().

```
#define ABCC_CFG_INT_ENABLE_MASK_PAR (ABP_INTMASK_RDPDIEN | ABP_
INTMASK_RDMSGIEN)
```
#define ABCC\_CFG\_HANDLE\_INT\_IN\_ISR\_MASK (ABP\_INTMASK\_RDPDIEN)

The following code shows examples of how the callback event handler can trigger a task to handle an event with Windows and Linux.

### **6.4.1 Windows**

```
void ABCC_CbfEvent( UINT16 iEvents )
{
  if( iEvents & ABCC_EVENT_RDMSGI )
  {
     ABCC fRdMsgEvent = TRUE;
  }
}
```
The code above illustrates how a task (below) can be triggered by the driver event callback.

This code depicts a task that handles receive message events.

```
volatile BOOL ABCC_fRdMsgEvent = FALSE;
void HandleEvents( void )
{
 ABCC_fRdMsgEvent = FALSE;
  while(1)
  {
    if( ABCC_fRdMsgEvent )
    {
     ABCC fRdMsgEvent = FALSE;
     ABCC_TriggerReceiveMessage();
    }
  }
}
```
#### **Handling Events**

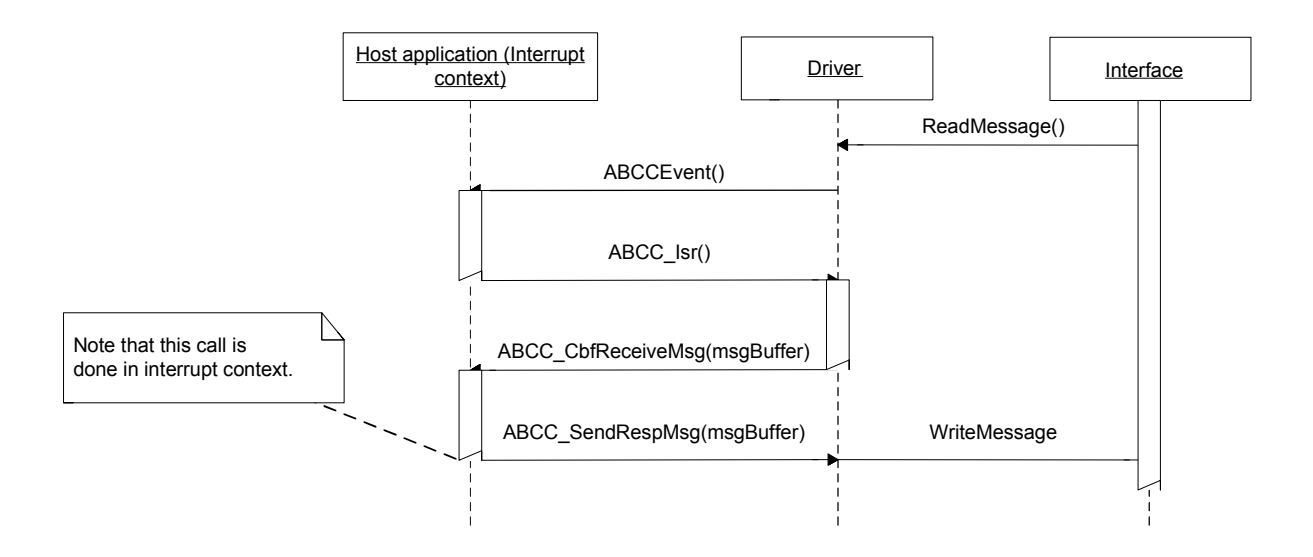

### **6.4.2 Linux**

```
void ABCC_CbfEvent( IDL_CTRL_HDL hCtrl, UINT16 iEvents )
{
   if( iEvents & ABCC_ISR_EVENT_RDMSG )
   {
      ABCC fRdMsgEvent = TRUE;
   }
}
volatile BOOL ABCC_fRdMsgEvent = FALSE;
void Task( IDL_CTRL_HDL hCtrl )
{
  ABCC_fRdMsgEvent = FALSE;
   while(1)
   {
      if( ABCC_fRdMsgEvent )
      {
         ABCC fRdMsgEvent = FALSE;
         ABCC TriggerReceiveMessage( hCtrl );
      }
   }
}
```
### **Handling Events in Interrupt Context**

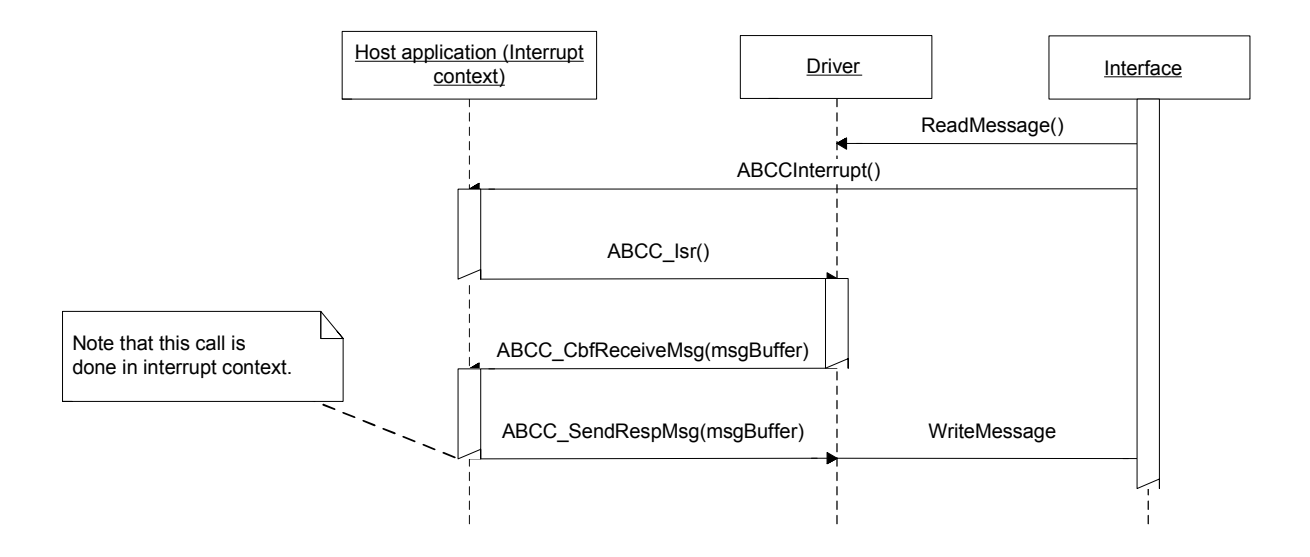

### **Handling Events Using ABCC\_CbfEvent() Callback Function**

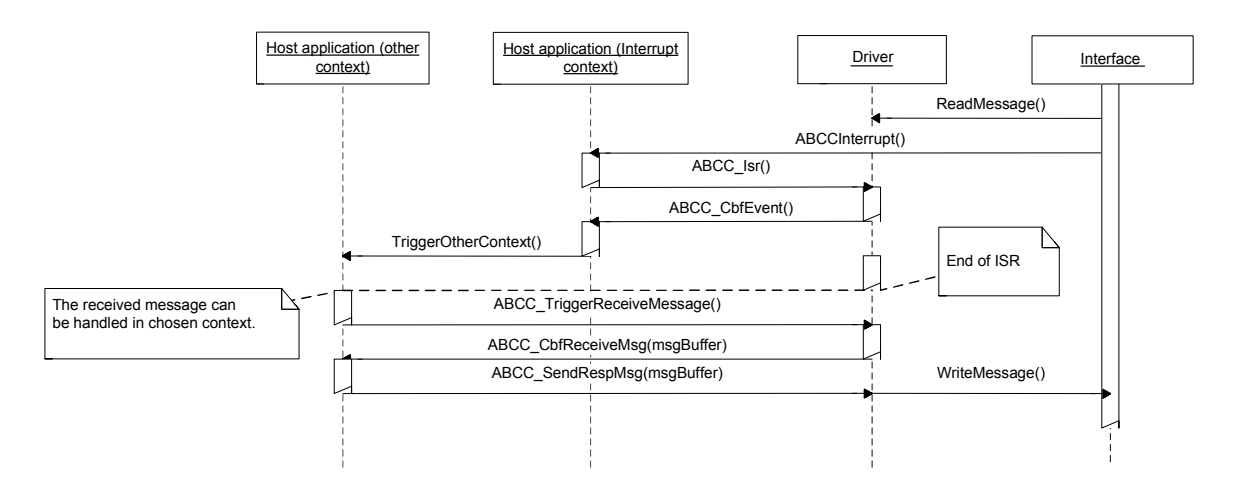

### **6.5 Message Handling**

<span id="page-29-0"></span>The message handling interface functions are found and described in abcc.h (Windows and Linux).

To send a command message, the user must use the function ABCC\_GetCmdMsgBuffer() to retrieve a message memory buffer. When receiving a response, the user must handle or copy needed data from the response buffer within the context of the response handler function. The function ABCC\_GetCmdMsgBuffer() can return a NULL pointer, if no more memory buffers are available. It is the responsibility of the user to resend the message later or treat it as a fatal error.

### **6.5.1 Additional Functions in Windows**

<span id="page-29-1"></span>The Windows Starter application implements some additional functions to simplify the message handling. The implementation is located in *\example\_app\communication\appl\_com.c*.

These help functions are already used within the initialization of the Anybus module according to the description in chapter 11 in the *Anybus CompactCom 40 Software Design Guide*. See file *abcc\_setup.c* to examine the use of these functions.

#### **SetAttribute**

Function to set the content of an Anybus attribute.

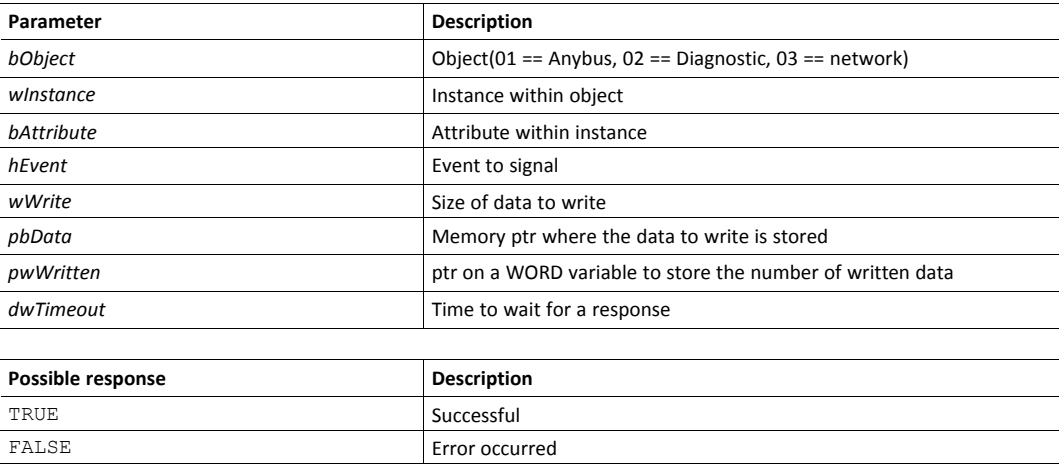

#### **GetAttribute**

Function to get the content of an Anybus attribute.

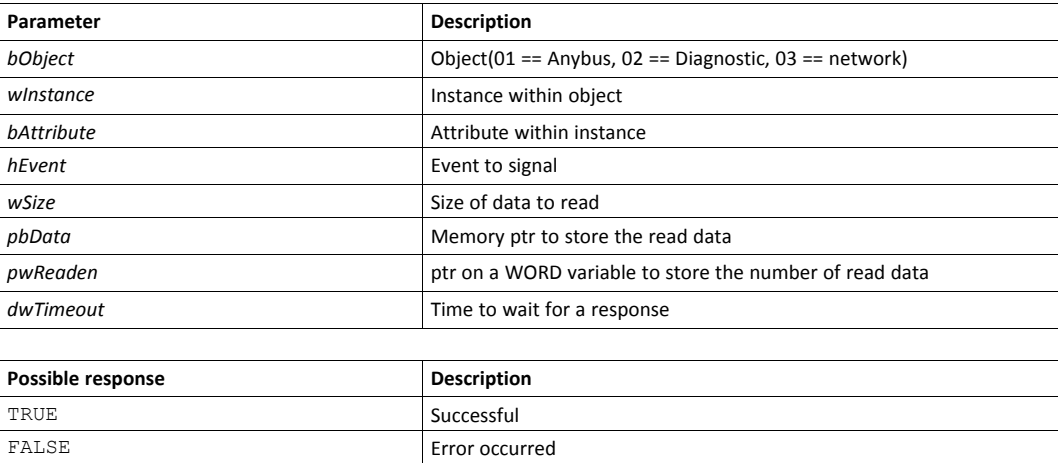

### **6.5.2 Example 1: Sending a Command and Receiving a Response**

<span id="page-30-0"></span>When sending the command the driver will connect the source id to the response function, in this case appl\_HandleResp().

The function appl HandleResp() is called by the driver when a response with the matching source ID is received.

Note that the received message buffer does not need be freed, this is done internally in the driver after return from appl\_HandleResp().

#### **Windows**

```
void appl_HandleResp( ABP_MsgType* psMsg )
{
  HandleResponse(psMsg);
}
```
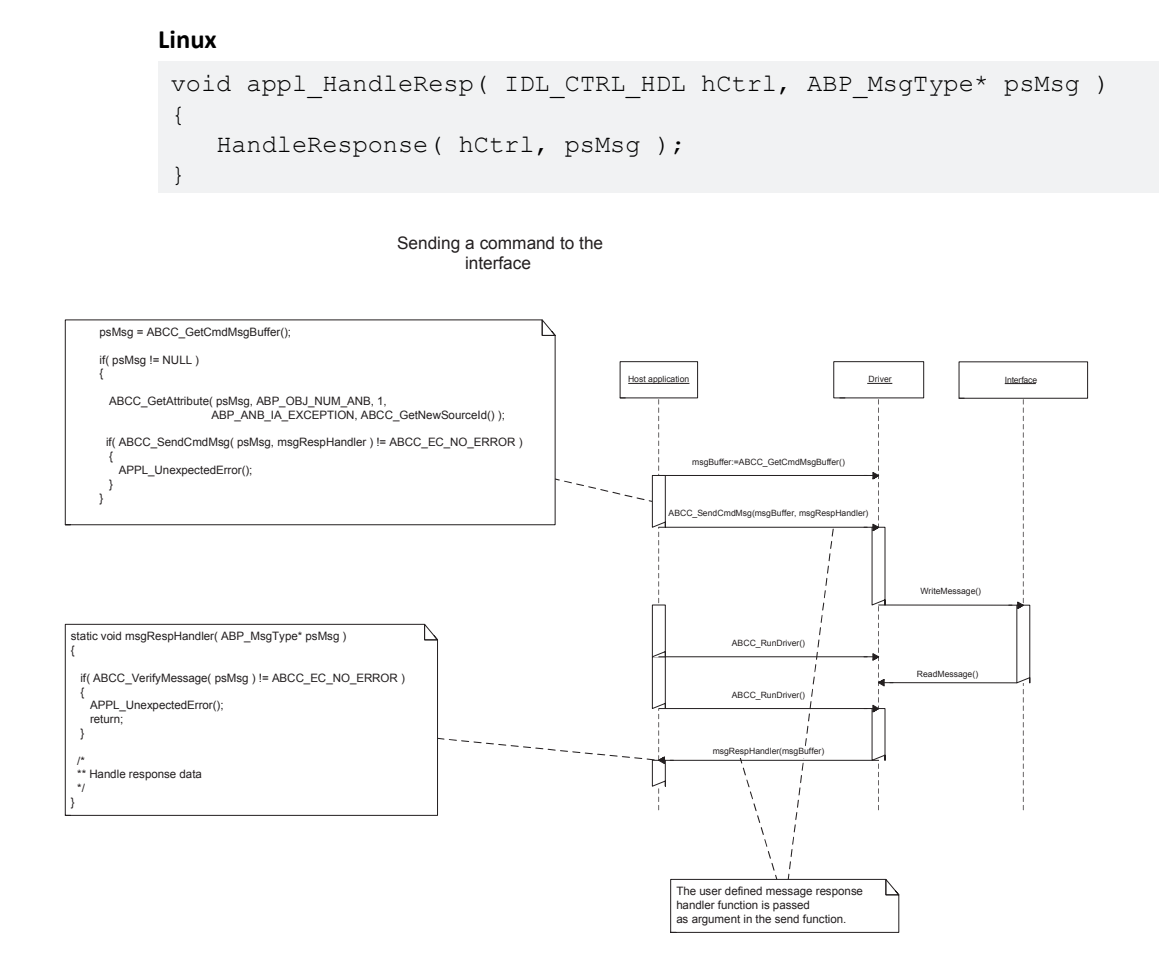

### **6.5.3 Example 2: Receiving a Command and Sending a Response**

### <span id="page-31-0"></span>**Windows**

The received command buffer is reused for the response.

```
void appl_ProcessCmdMsg( ABP_MsgType* psNewMessage )
{
  /* Reuse command buffer for response */
  ABP SetMsgResponse( psNewMessage, ABP UINT8 SIZEOF );
   eErr = ABCC_SendRespMsg( psNewMessage );
}
```
### **Linux**

```
void appl ProcessCmdMsg( IDL CTRL HDL hCtrl, ABP MsgType* psNewMessage )
{
   /* Reuse command buffer for response */
  ABP_SetMsgResponse( psNewMessage, ABP_UINT8_SIZEOF )
  eErr = ABCC SendRespMsg( hCtrl, psNewMessage );
}
```
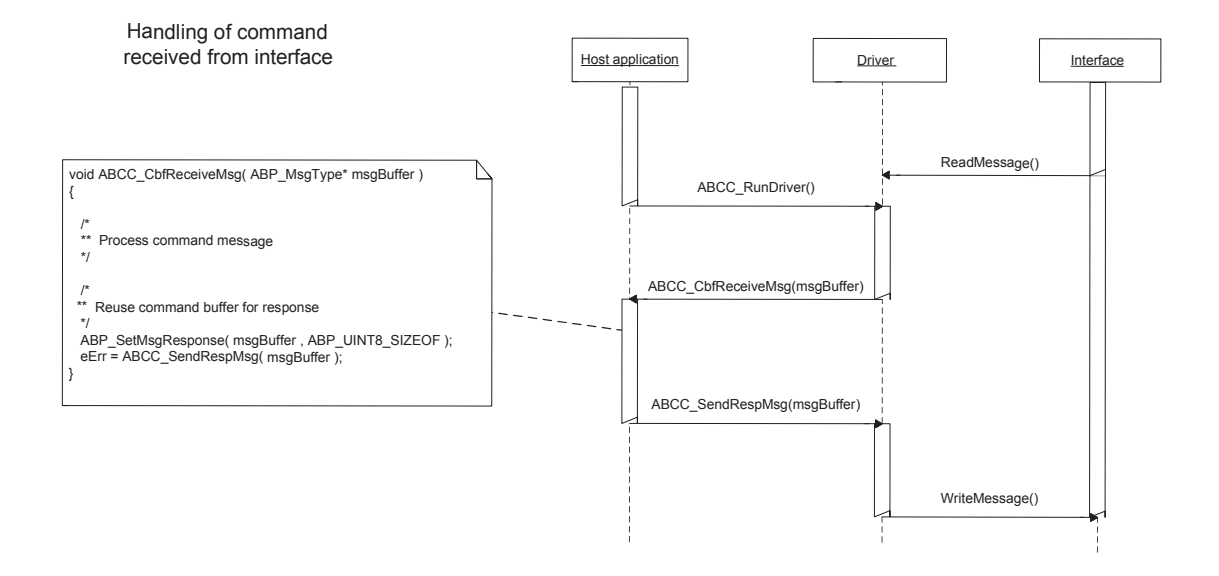

The driver uses non-blocking message handling. This means that a state machine must be used to keep track of commands and responses. In example\_app/appl\_abcc\_handler.c are two examples of state machines that can be used as templates.

Example 1: When ABCC CbfUserInitReq() is called, the IP address or node address is set before ABCC\_UserInitComplete() is called.

Example 2: When the interface indicates exception state, the exception codes are read.

**This page intentionally left blank**

# **A Software Overview**

### **A.1 Files and Folders**

<span id="page-34-1"></span><span id="page-34-0"></span>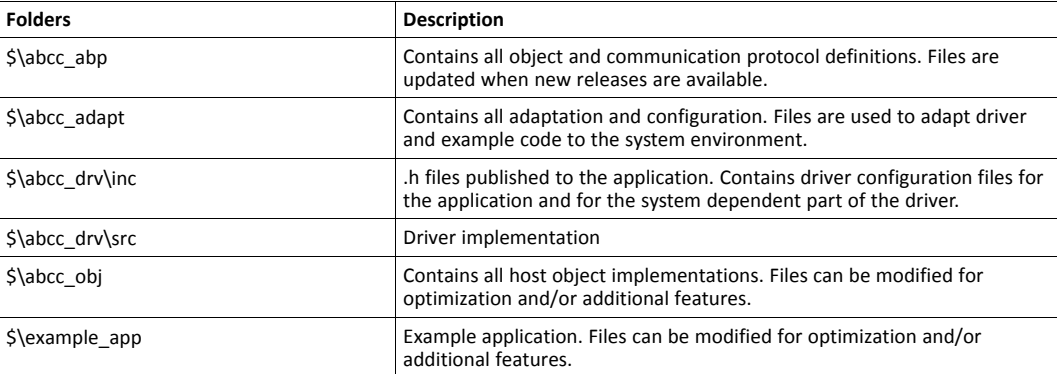

### **A.2 Root Files**

<span id="page-34-2"></span>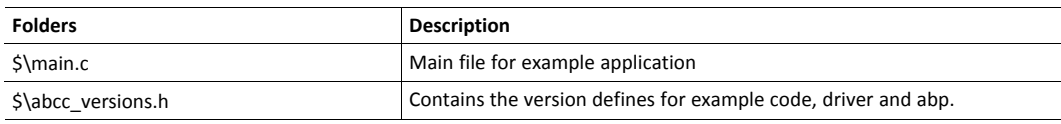

### **A.3 Driver Interface**

<span id="page-34-3"></span>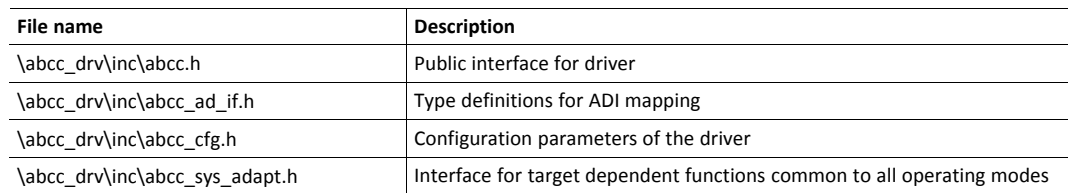

# **A.4 Internal Driver Files (Read Only)**

<span id="page-34-4"></span>The contents of the files in /abcc\_drv/src folder must not be changed.

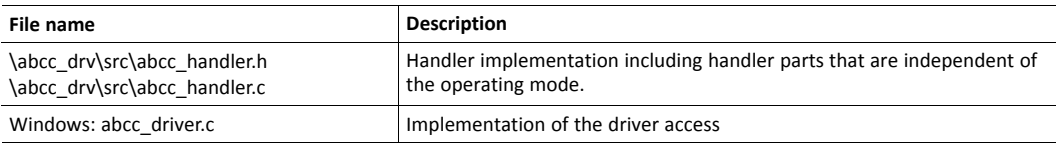

# **A.5 System Adaptation Files**

<span id="page-34-5"></span>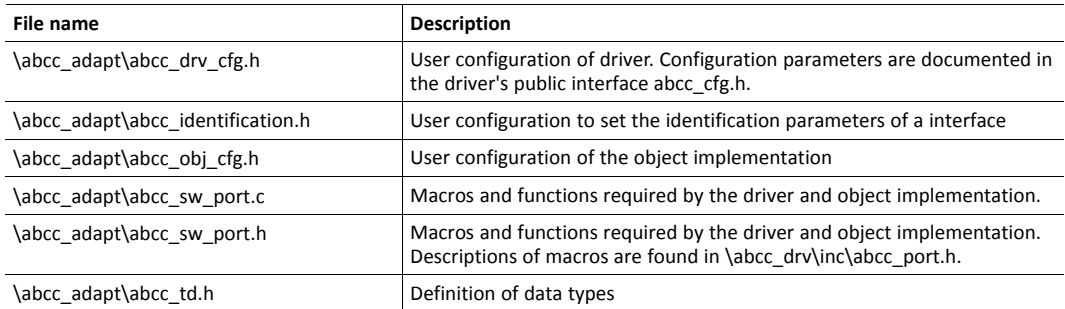

# **B API Documentation**

<span id="page-35-0"></span>The API layer defines a common interface for all network applications to the driver. The interface is found in abcc.h.

### **B.1 API Functions**

<span id="page-35-1"></span>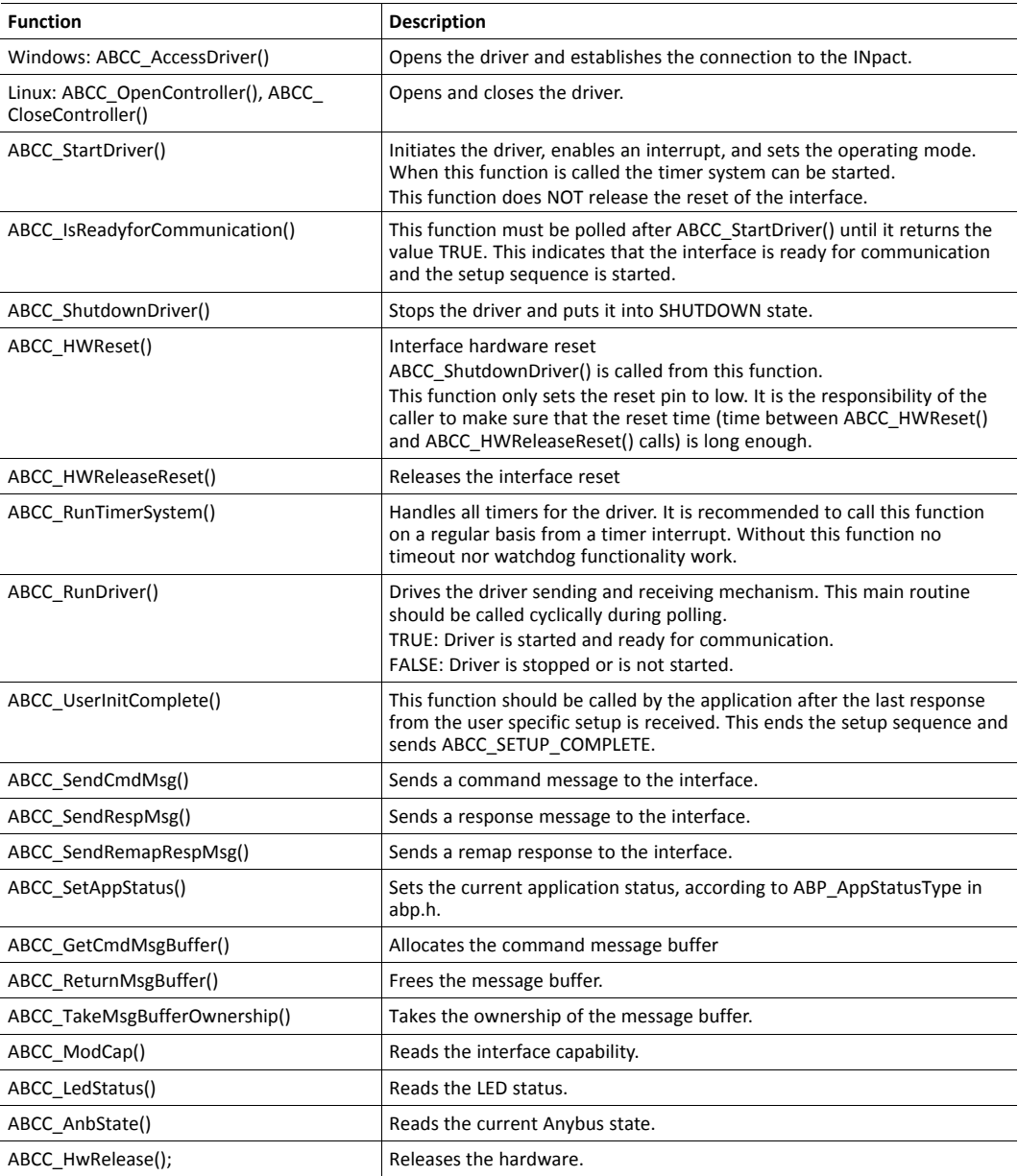

### **B.2 API Related Functions**

<span id="page-36-0"></span>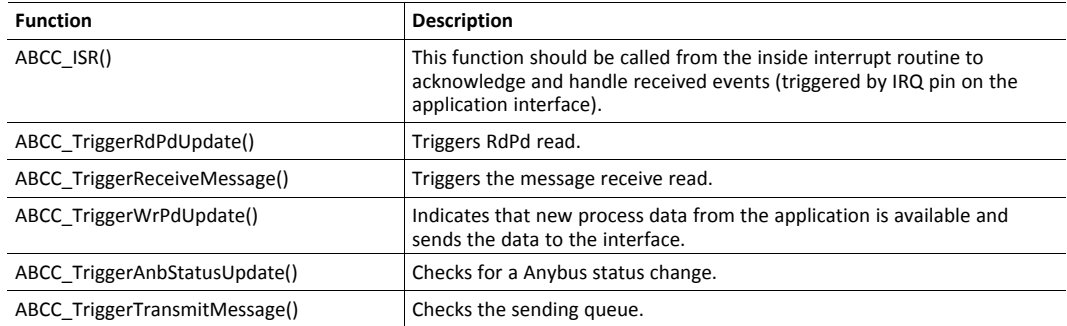

### **B.3 API Callbacks**

<span id="page-36-1"></span>All these functions need to be implemented by the application.

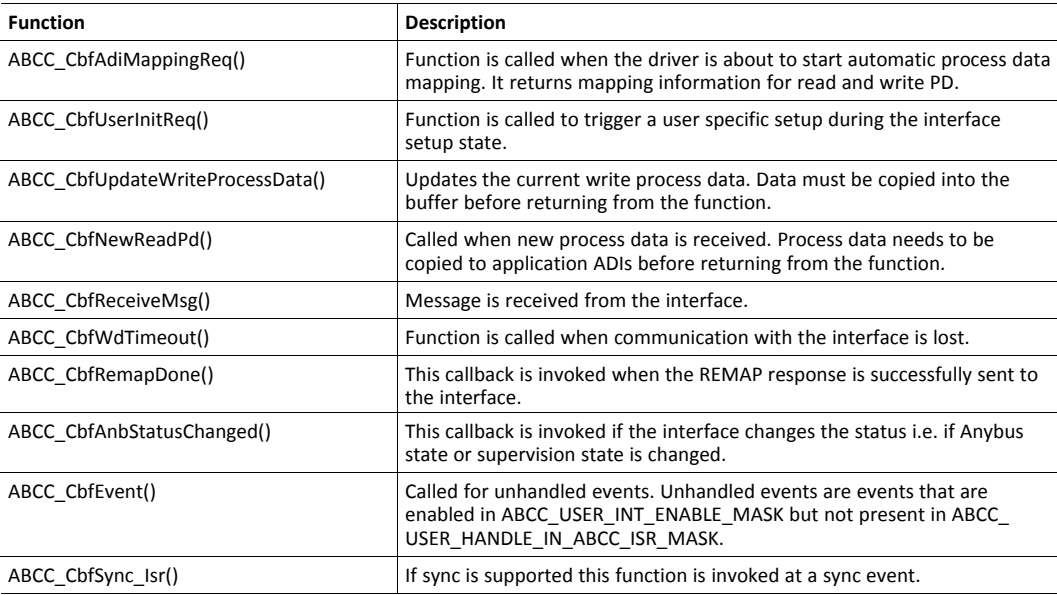

# **B.4 Support Functions**

<span id="page-36-2"></span>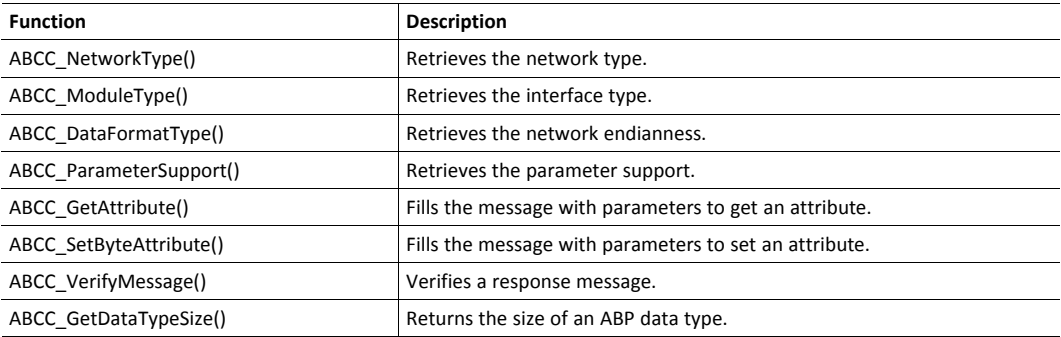

# **C Host Application State Machine**

<span id="page-37-0"></span>The application flow in the example code is maintained using the state machine described in the flowchart below.

The function APPL HandleAbcc(), that is called cyclically from the main loop, implements the state machine and is responsible for the execution of various tasks during each state.

The first time APPL\_HandleAbcc() is called, state APPL\_INIT is entered.

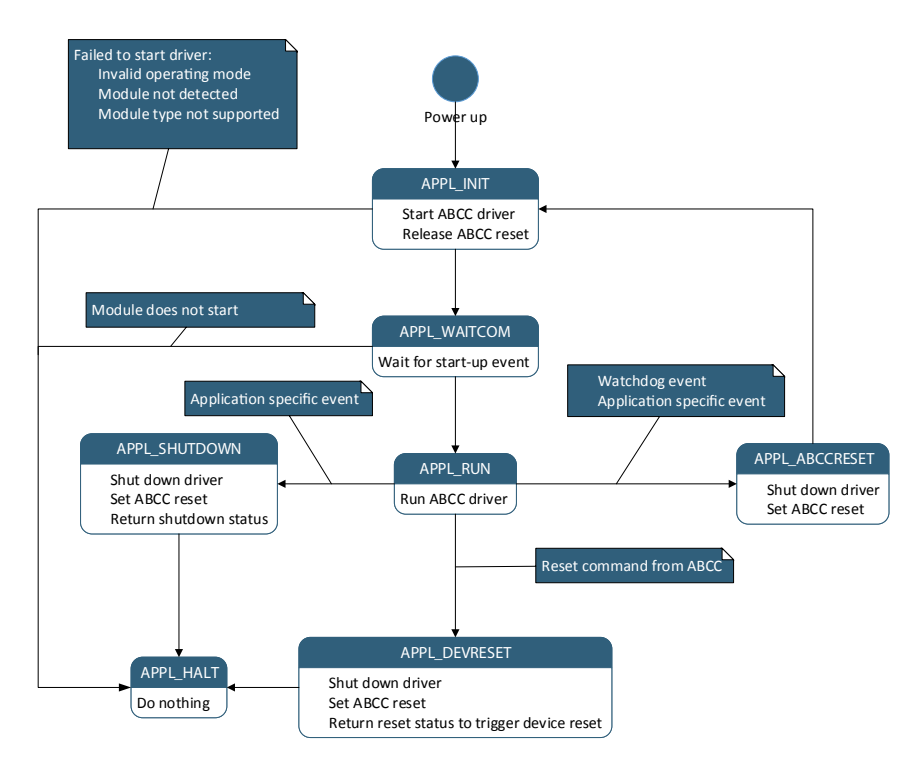

### **APPL\_INIT**

- Checks if a interface is detected.
- Application Data object is initiated, using the desired ADI mapping.
- ABCC\_StartDriver() is called to initiate the driver.
- ABCC\_HwReleaseReset() is called to release the interface reset.
- Sets state to APPL\_WAITCOM.

### **APPL\_WAITCOM**

- Waits for the interface to signal that it is ready to communicate.
- Sets state to APPL\_RUN.

### **APPL\_RUN**

- ABCC\_RunDriver()
	- Called to run the driver.
	- Callbacks are invoked for specific events.
	- All callbacks used by the driver are named ABCC\_Cbf $\langle x \rangle$  ().
	- Required callbacks are implemented in *appl\_abcc\_handler.c*.

During the startup the following events are triggered by the driver (in described order):

- ABCC\_CbfStateChanged()
	- Called when the interface entered ABP\_ANB\_STATE\_SETUP.
	- If desired, set a breakpoint or use a debug function to indicate state changes.
- ABCC\_CbfAdiMappingReq()
	- Called when interface is ready to send the default mapping command.
	- The generic example code asks the Application Data object for the configured default map.
- ABCC\_CbfUserInitReq()
	- Called when sending commands to configure or read information to/from interface is possible for the application.
	- In the example code, the function triggers the user init state machine to start sending a command sequence to the interface.
	- When the last message response is received, the function ABCC-UserInitComplete() is called to notify the driver that the user init sequence ended. This internally triggers the driver to send a SETUP\_COMPLETE command to the interface.
	- If no user init is needed, ABCC\_UserInitComplete() can be called directly from ABCC CbfUserInitReq().
- ABP\_ANB\_STATE\_NW\_INIT
	- When the setup is complete the interface enters this state.
	- ABCC\_CbfStateChanged() is called.
	- Commands are sent from the interface to the host application objects.
	- All received commands are handled in ABCC\_CbfReceiveMsg().
	- Responses to the commands depend on the host objects that are implemented, and the configuration made in *abcc\_identification.h* and *abcc\_obj\_cfg.h.*
	- If desired, set a breakpoint in ABCC\_CfgReceiveMsg() to indicate the commands that are sent and how they are handled.
- ABP\_ANB\_STATE\_WAIT\_PROCESS
	- When the network initiation is done, the interface enters this state.
	- ABCC CbgStateChanged() is called by the driver.
	- It is possible to set up an IO connection from the network.
- ABP\_ANB\_STATE\_PROCESS\_ACTIVE
	- When an IO connection is set up, the interface enters this state (or, on some networks, ABP\_ANB\_STATE\_IDLE).
	- When process data is received from the interface, the ABCC\_CbfNewReadPd() function is called.
	- Example code forwards the data to the Application Data object by calling AD\_ UpdatePdReadData(), to update the ADIs.
	- ABCC\_TriggerWrPdUpdate() is called to update the write process data, because example code only loops data.
- ABCC\_TriggerWrPdUpdate() function triggers ABCC\_CbfUpdateWriteProcessData(), which is called whenever the driver is ready to send new process data. ABCC TriggerWrPdUpdate() should always be called when updated process data is available.
- ABP\_ANB\_STATE\_EXCEPTION
	- The cause of the exception can be read from the interface by activating the exception read state machine.
	- RunExceptionSM() is called from state APPL\_RUN when the interface is in this state.
- APPL Reset()
	- Called to initiate a restart of the interface.
	- Happens if the application host object receives a reset request from the interface. The handler state machine enters state APPL\_ABCCRESET.
- APPL\_RestartAbcc()
	- Used to initiate the restart of the interface is, like APPL\_Reset().
	- If called, the handler state machine enters state APPL\_ABCCRESET. (Currently this function is not used in the example code. It could be used instead of APPL Reset(), since it avoids power cycling.)
- APPL Shutdown()
	- Called to initiate the shutdown of the driver.

### **APPL\_SHUTDOWN**

- ABCC HWReset() is called to reset the interface.
- Sets the state to APPL HALT.

### **APPL\_ABCCRESET**

- ABCC HWReset() is called to reset the interface.
- Sets the state to APPL INIT.

### **APPL\_DEVRESET**

The return value to the main loop (via the function call from APPL\_HandleAbcc()) indicates that the interface should be reset.

- ABCC HWReset() is called to reset the interface.
- Sets the state to APPL HALT.

### **APPL\_HALT**

No action.

**This page intentionally left blank**